# **Introduction to 8086 Assembly**

### **Lecture 13**

**Inline Assembly**

# **Inline Assembly**

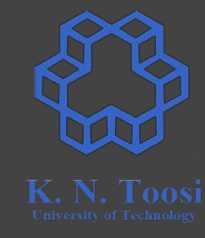

- Compiler-dependent
- GCC -> GAS (the GNU assembler)

### **Intel Syntax => AT&T Syntax**

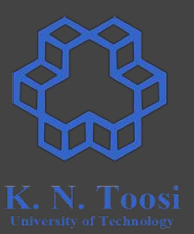

- Registers: **eax => %eax**
- Immediates: **123 => \$123**
- Memory:
	- **lbl1 => \$lbl1 (address of lbl1)**
	- **○ [lbl1] => lbl1 (content of lbl1)**

### **Intel Syntax => AT&T Syntax**

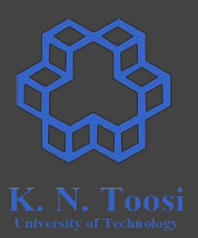

- Operand order reversed:
	- **mov dest, src => mov src, dest**
- Operand size in command (**movb,movw,movl, addb,addw,addl**, etc):
	- **○ mov eax, ebx => movl %ebx, %eax**
	- **○ add dl, ch => addb %ch, %dl**
- Indirect addressing
	- **○ mov eax, [ebx] => movl (%ebx), %eax**
	- **○ add ax, [ebx+4] => addw 4(%ebx), %ax**
	- **○ mov dword [ebx], 1 => movl \$1, (%ebx)**

### **Compile C to AT&T Assembly**

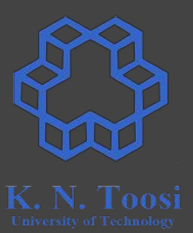

- **● gcc -S myprogram.c**
- **● gcc -S -masm=att myprogram.c**

### **More on Intel vs. AT&T Syntax**

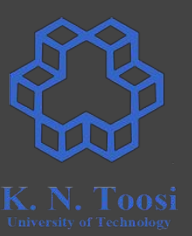

- https://en.wikipedia.org/wiki/X86 assembly language#Syntax
- https://en.wikibooks.org/wiki/X86 Assembly/GAS Syntax
- <https://imada.sdu.dk/Courses/DM18/Litteratur/IntelnATT.htm>

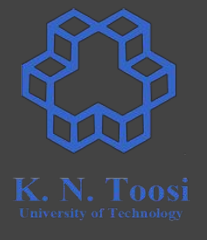

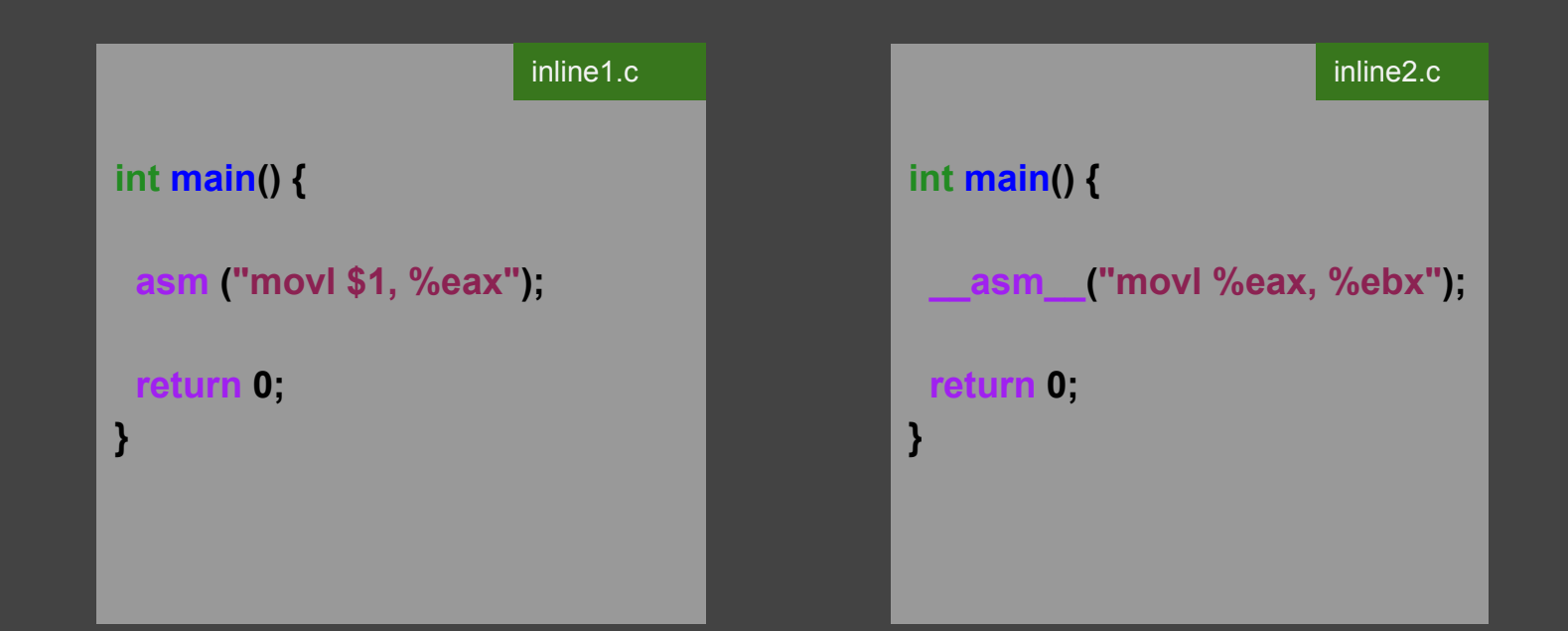

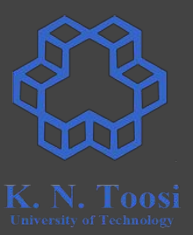

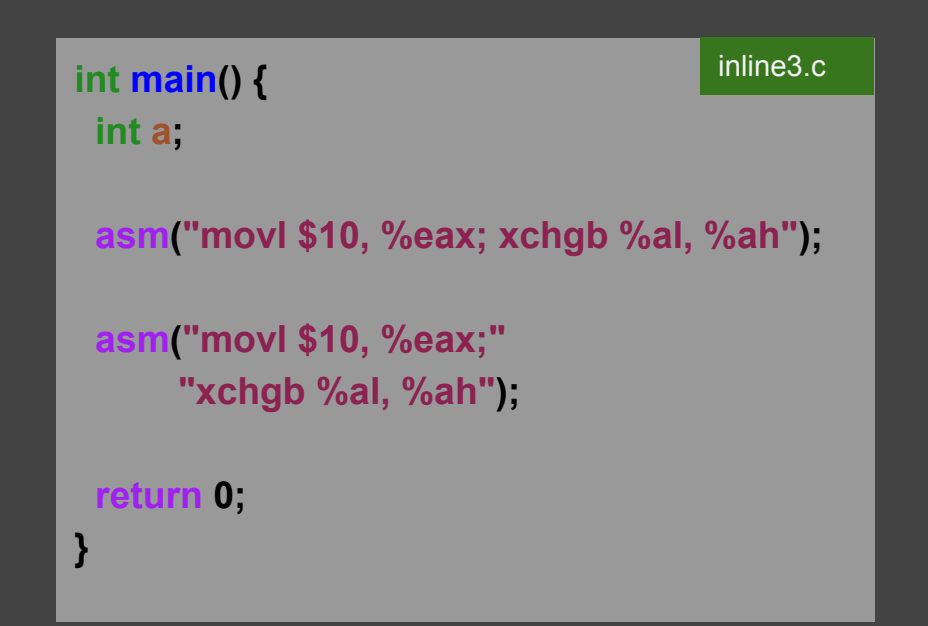

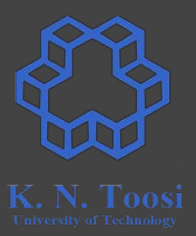

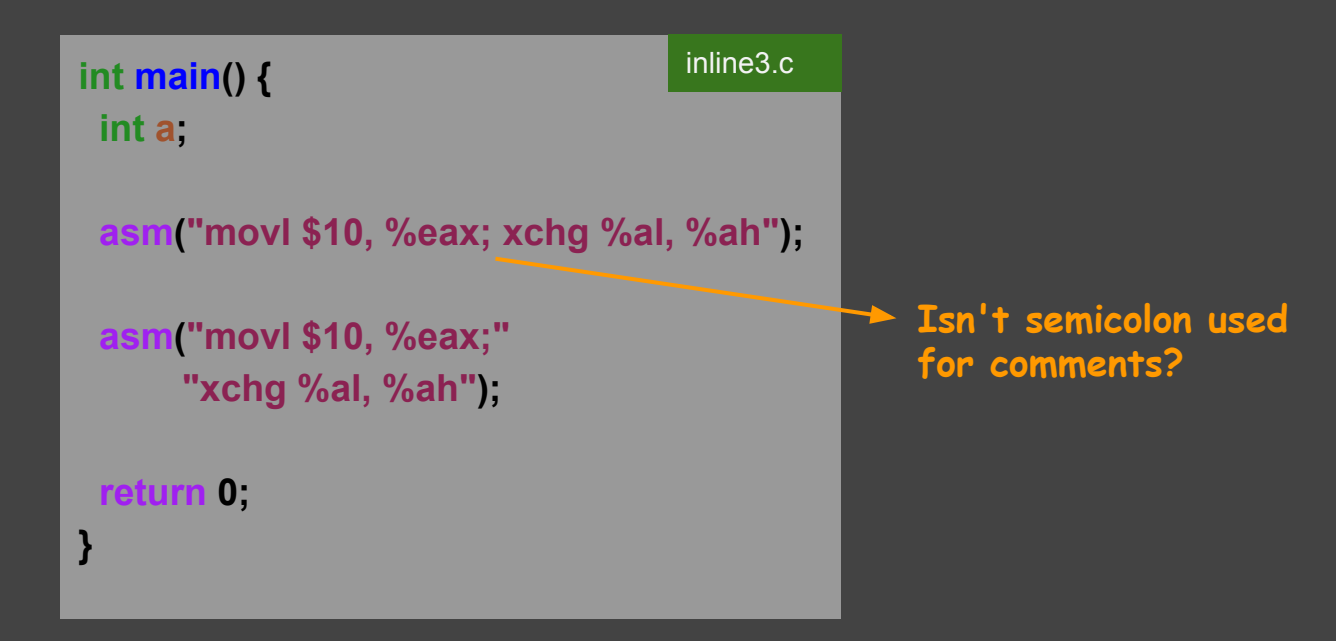

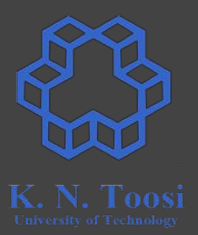

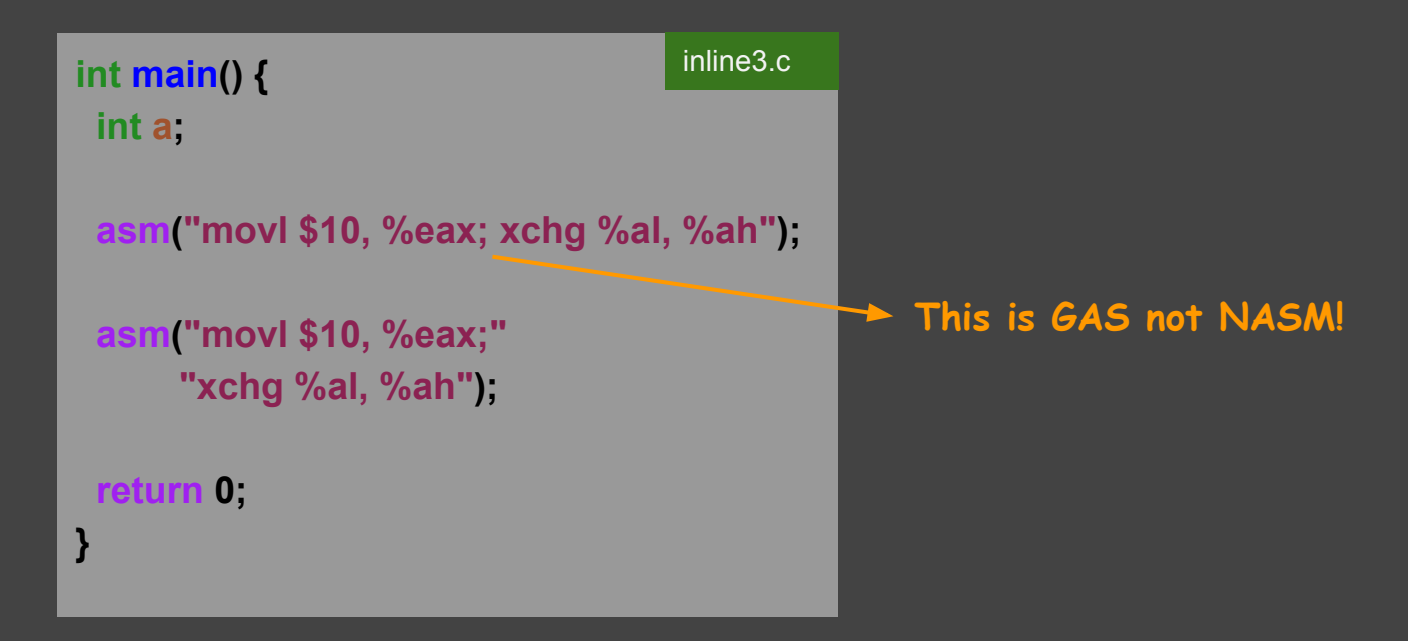

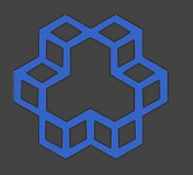

inline4.c

```
#include <stdio.h>
int \space \alpha = 0;void print_sum(int a, int b) {
  printf("sum=%d\n",a+b);
}
int main() {
  asm ("movl $110, g"); // NASM: mov dword [g], 110
   printf("g=%d\n",g);
  asm ("pushl $10;" // NASM: push 10
        "pushl $13;" // NASM: push 13
        "call print_sum;" // NASM: call print_sum
        "addl $8, %esp;"); // NASM: add esp, 8
```
 **return 0;**

**}**

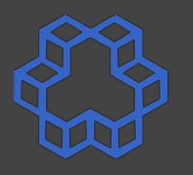

```
#include <stdio.h>
int \space \alpha = 0;void print_sum(int a, int b) {
   printf("sum=%d\n",a+b);
}
int main() {
  asm ("movl $110, g"); // NASM: mov dword [g], 110
   printf("g=%d\n",g);
  asm ("pushl $10;" // NASM: push 10
        "pushl $13;" // NASM: push 13
        "call print_sum;" // NASM: call print_sum
        "addl $8, %esp;"); // NASM: add esp, 8
                                                        inline4.c
```
**}**

 **return 0;** b.nasihatkon@kntu:lecture13\$ gcc -m32 inline4.c && ./a.out  $q = 110$  $sum=23$ 

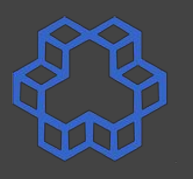

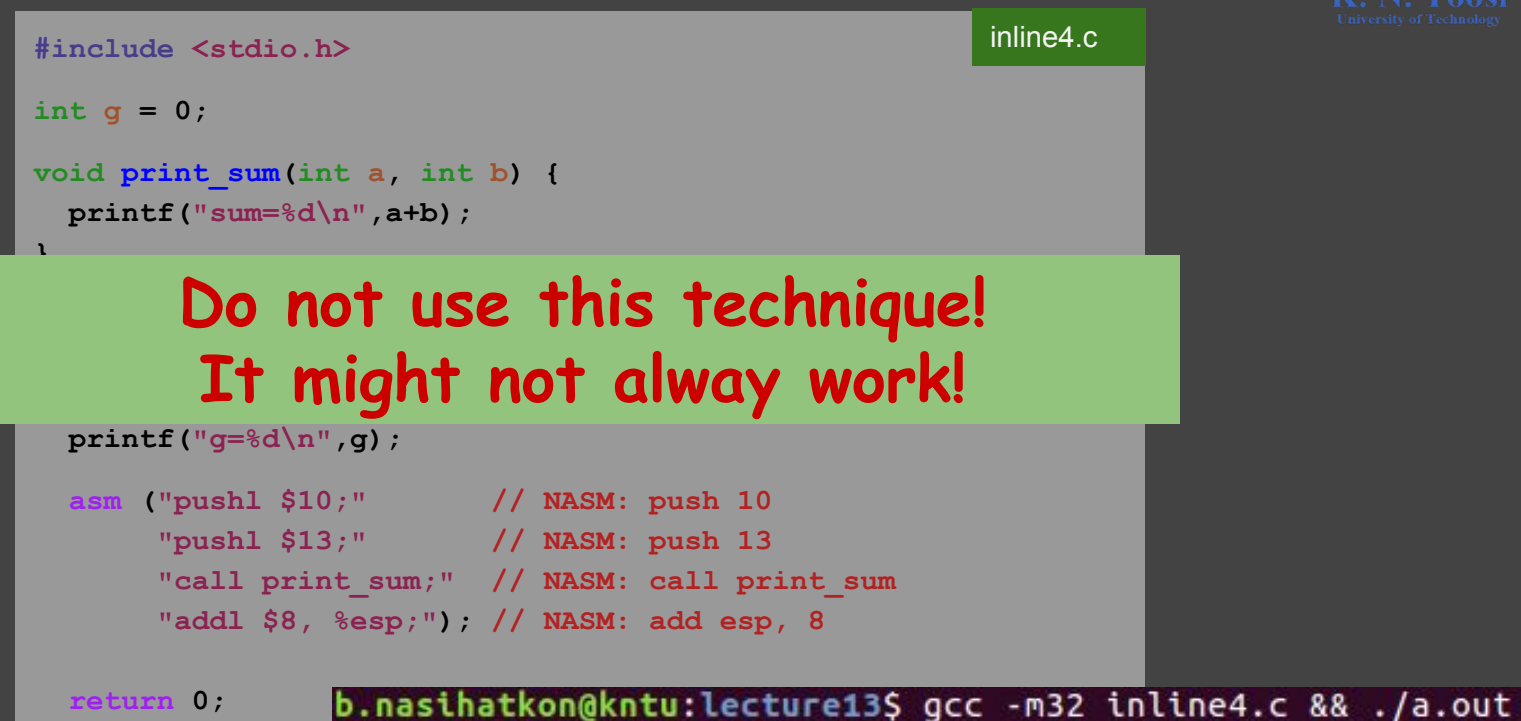

 $q = 110$  $sum=23$ 

**}**

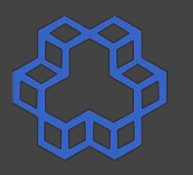

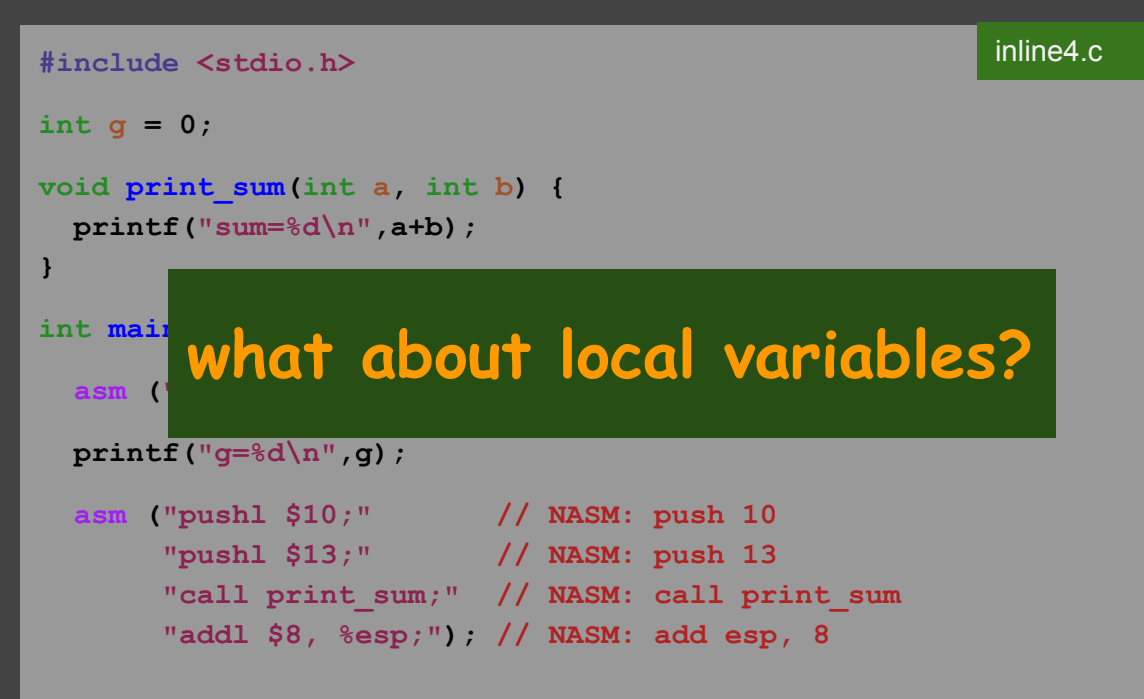

 **return 0;**

**}**

b.nasihatkon@kntu:lecture13\$ gcc -m32 inline4.c && ./a.out  $q = 110$  $sum=23$ 

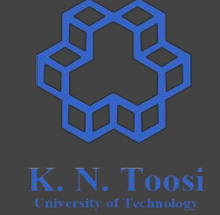

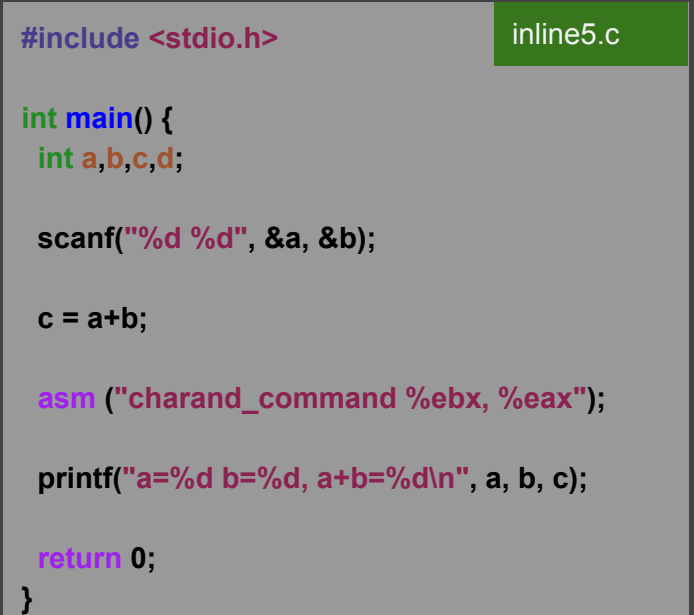

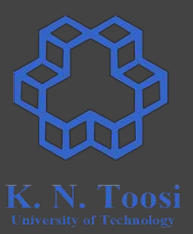

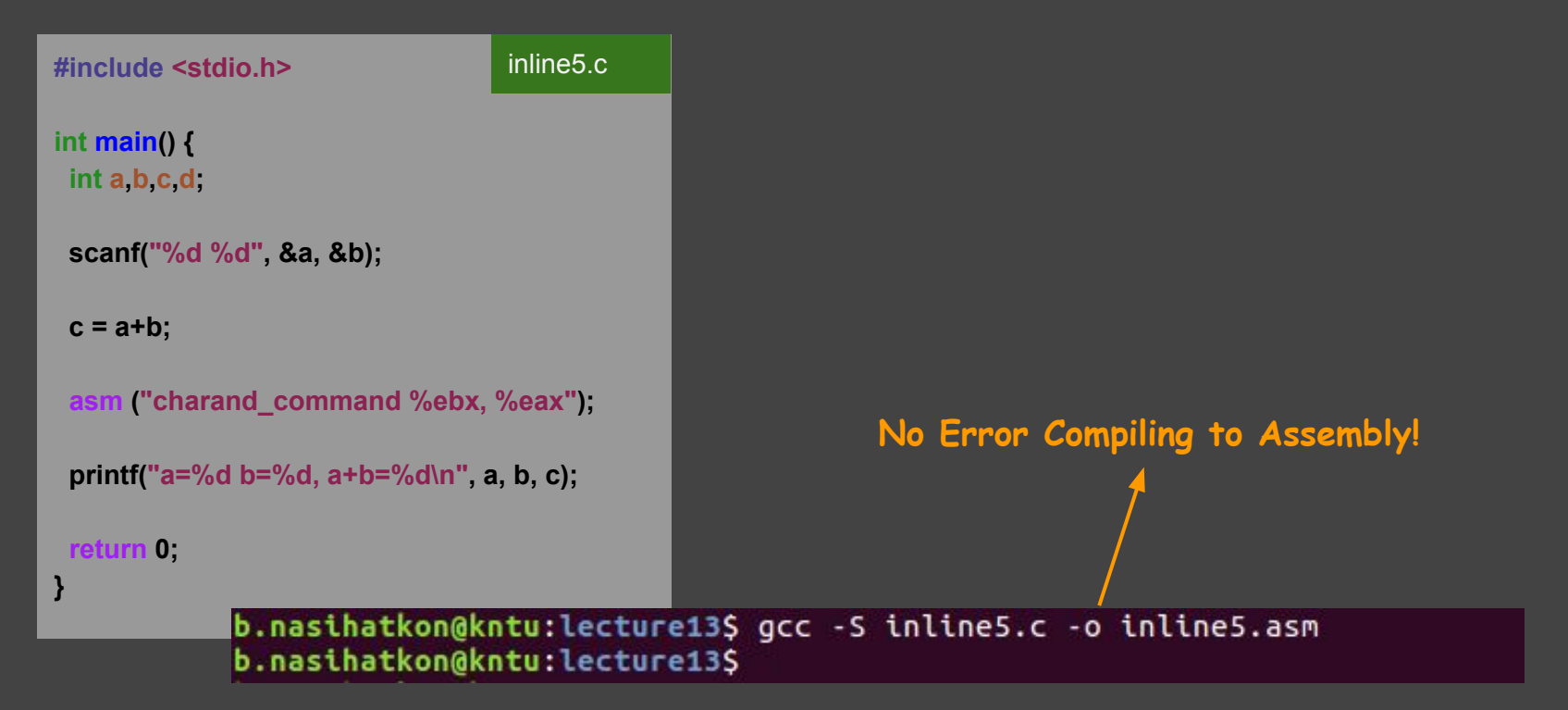

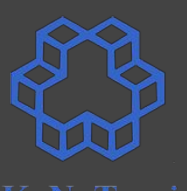

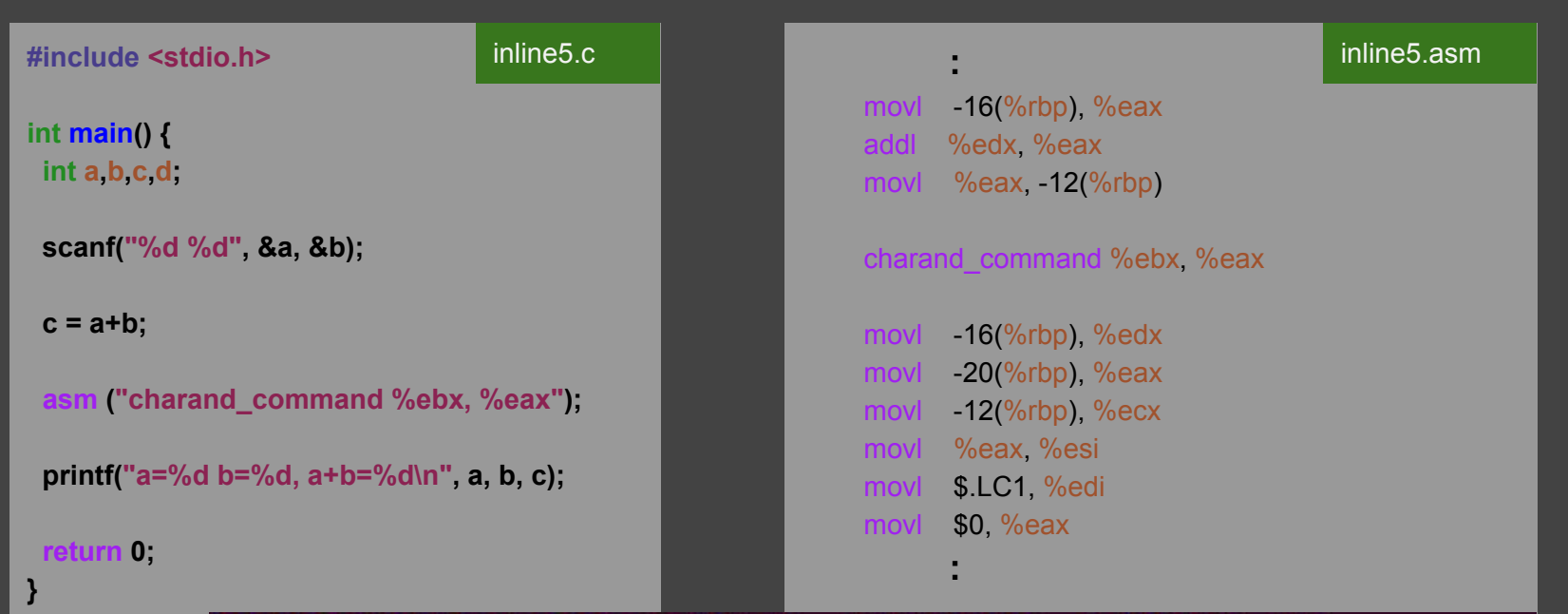

b.nasihatkon@kntu:lecture13\$ gcc -S inline5.c -o inline5.asm b.nasihatkon@kntu:lecture13\$

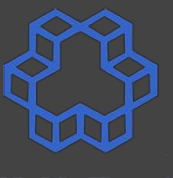

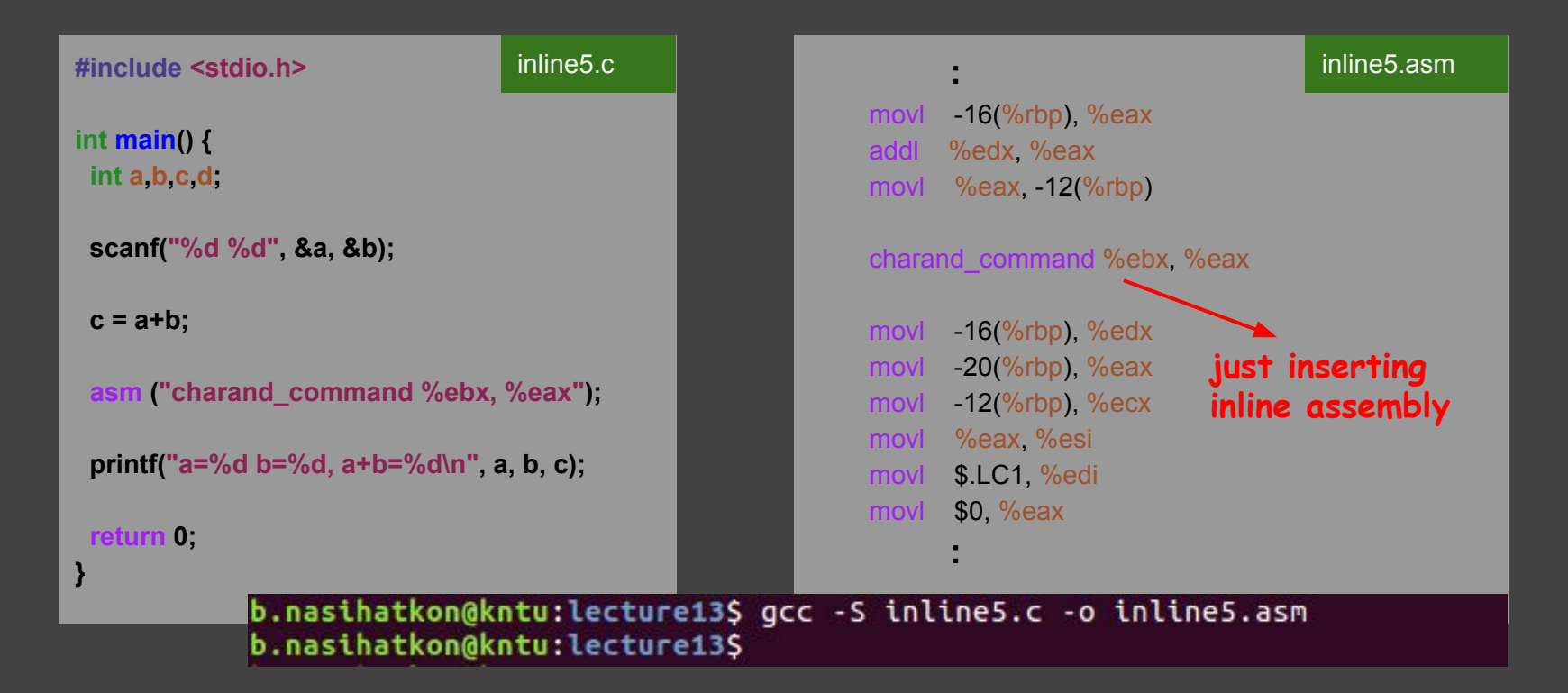

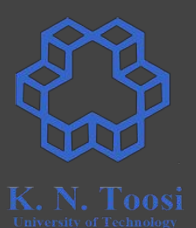

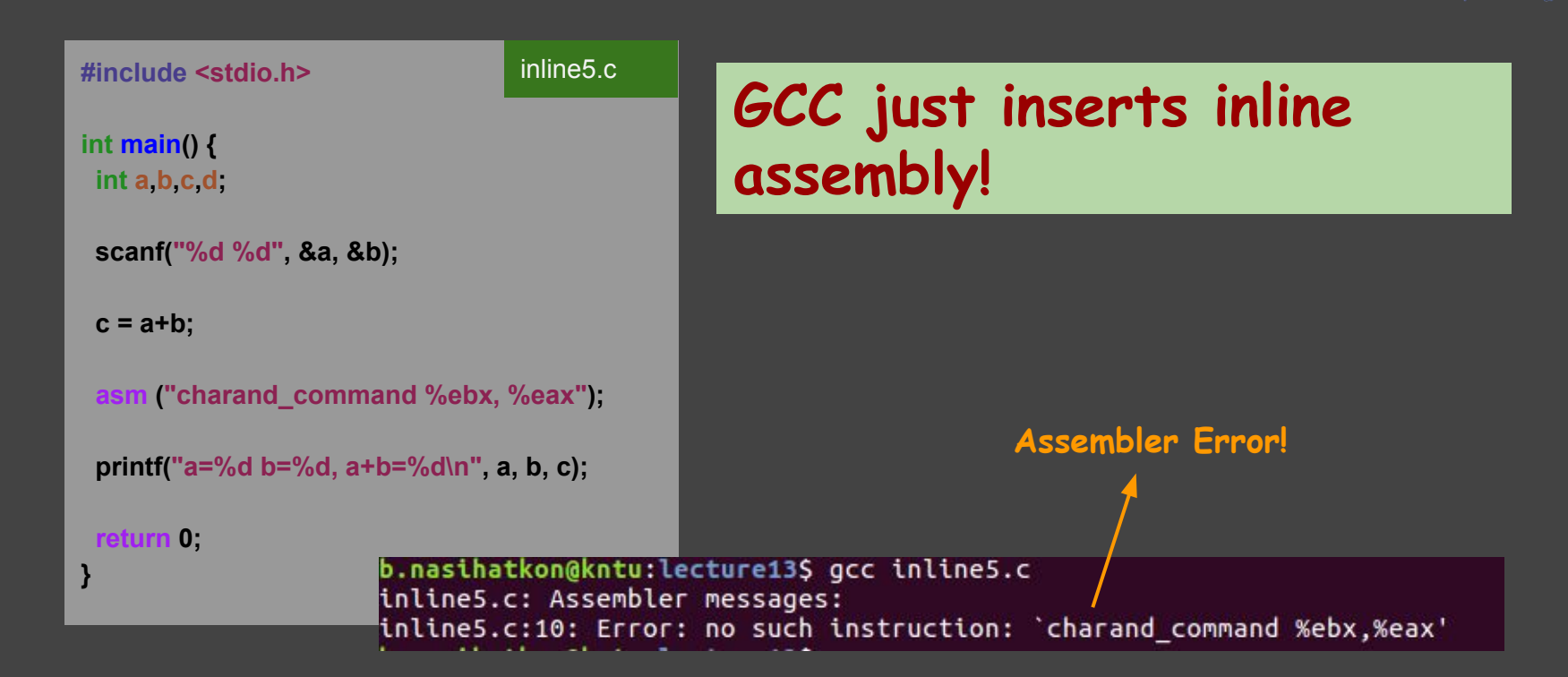

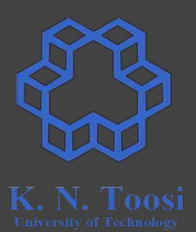

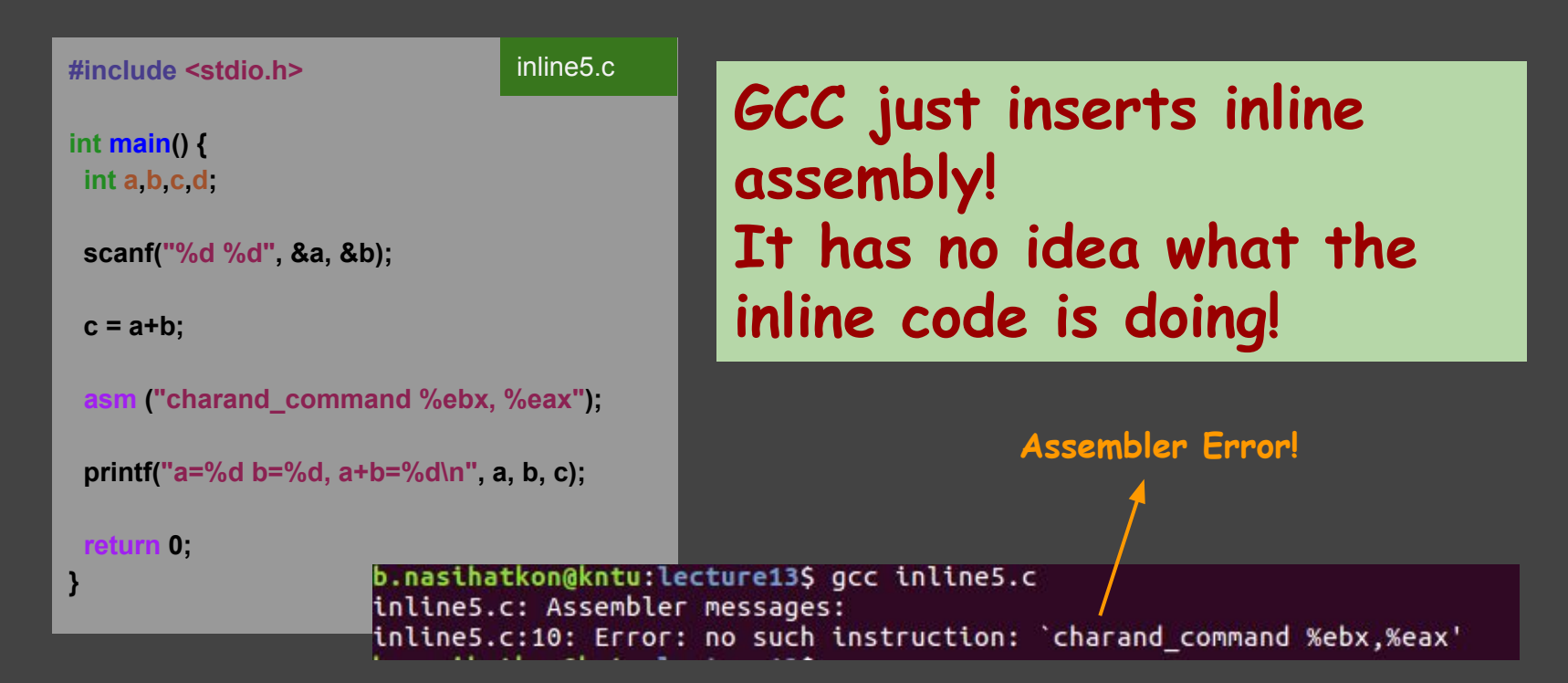

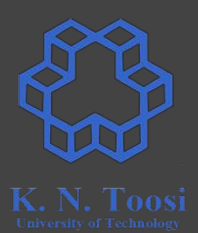

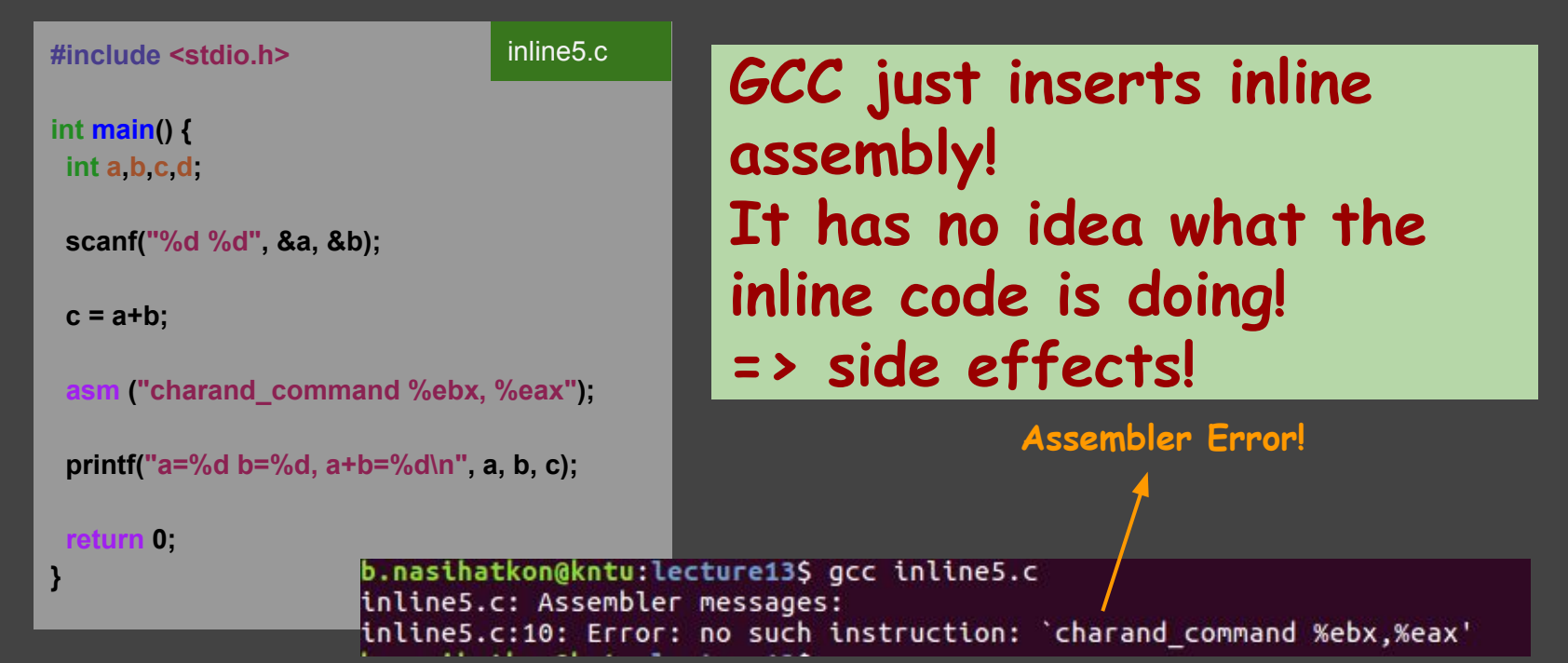

### **What can go wrong?**

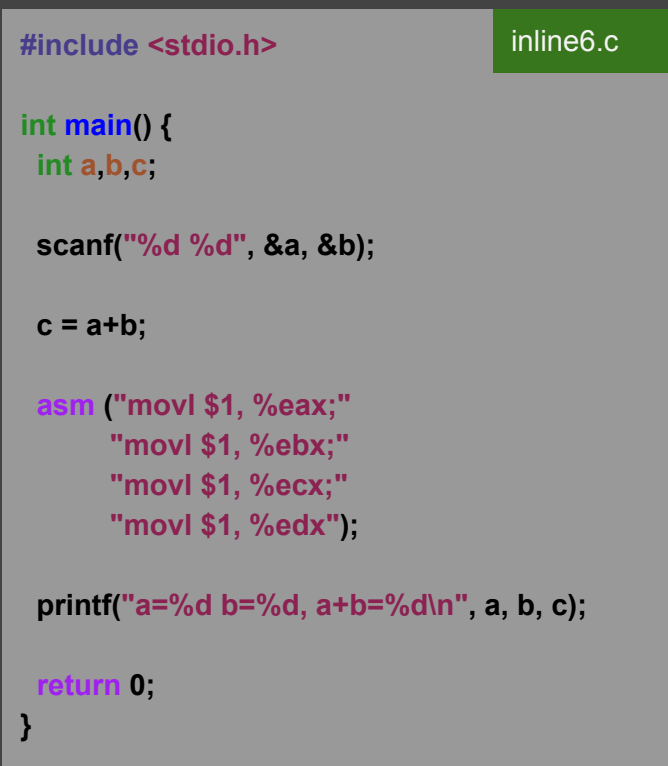

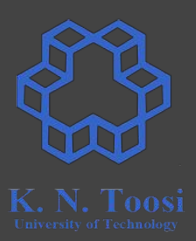

### **What can go wrong?**

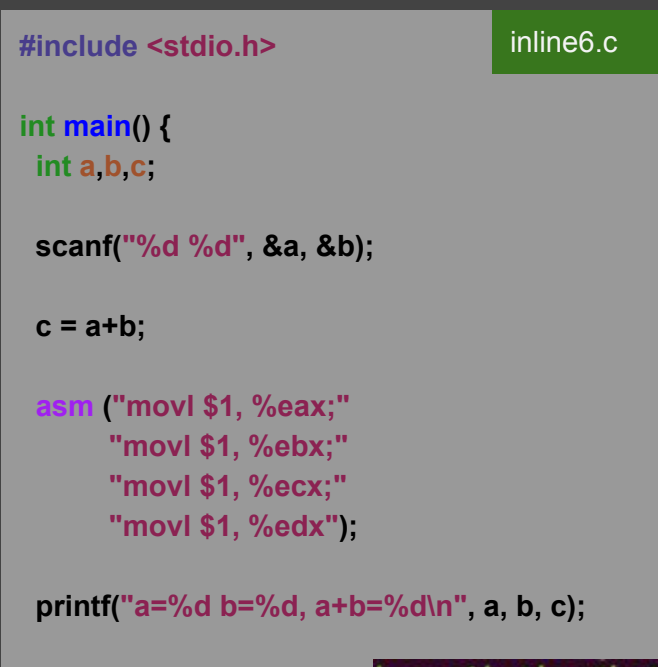

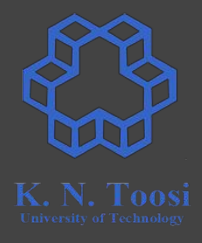

might or might not work as registers unexpectedly change. (worked in this case).

 **return 0;**

**}**

b.nasihatkon@kntu:lecture13\$ gcc -m32 inline6.c && ./a.out  $2<sub>3</sub>$  $a=2 b=3$ ,  $a+b=5$ 

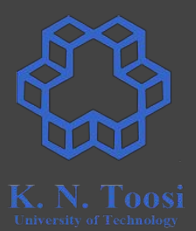

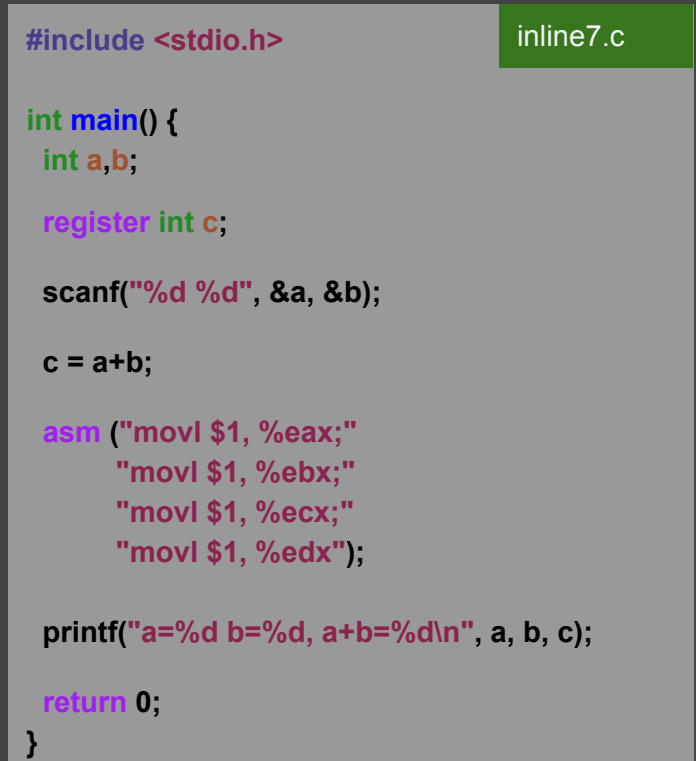

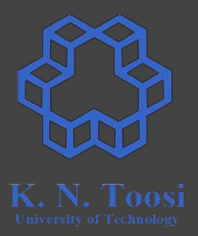

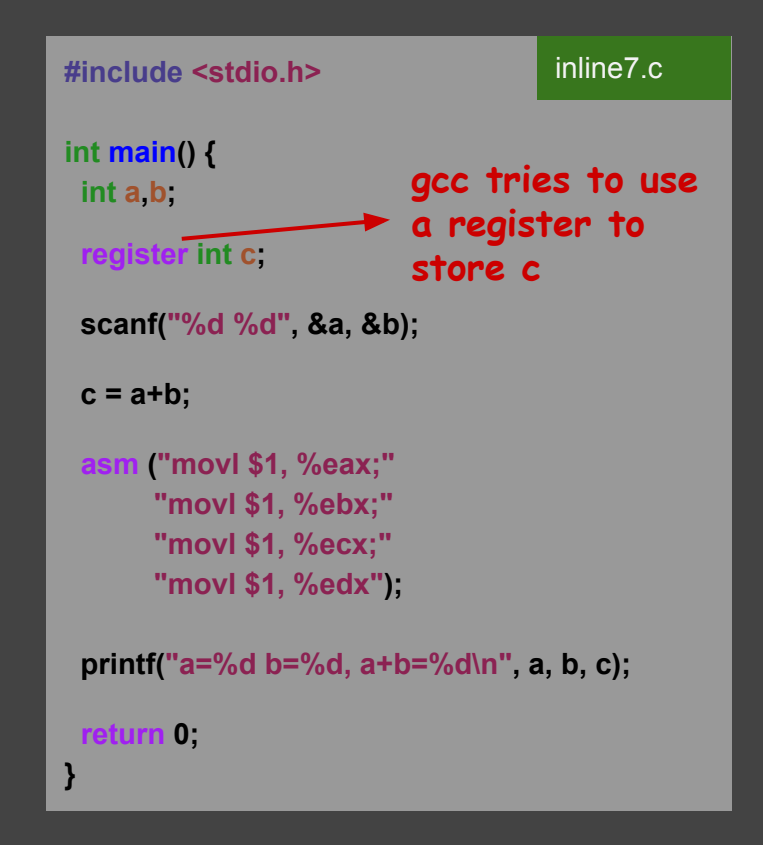

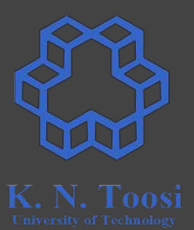

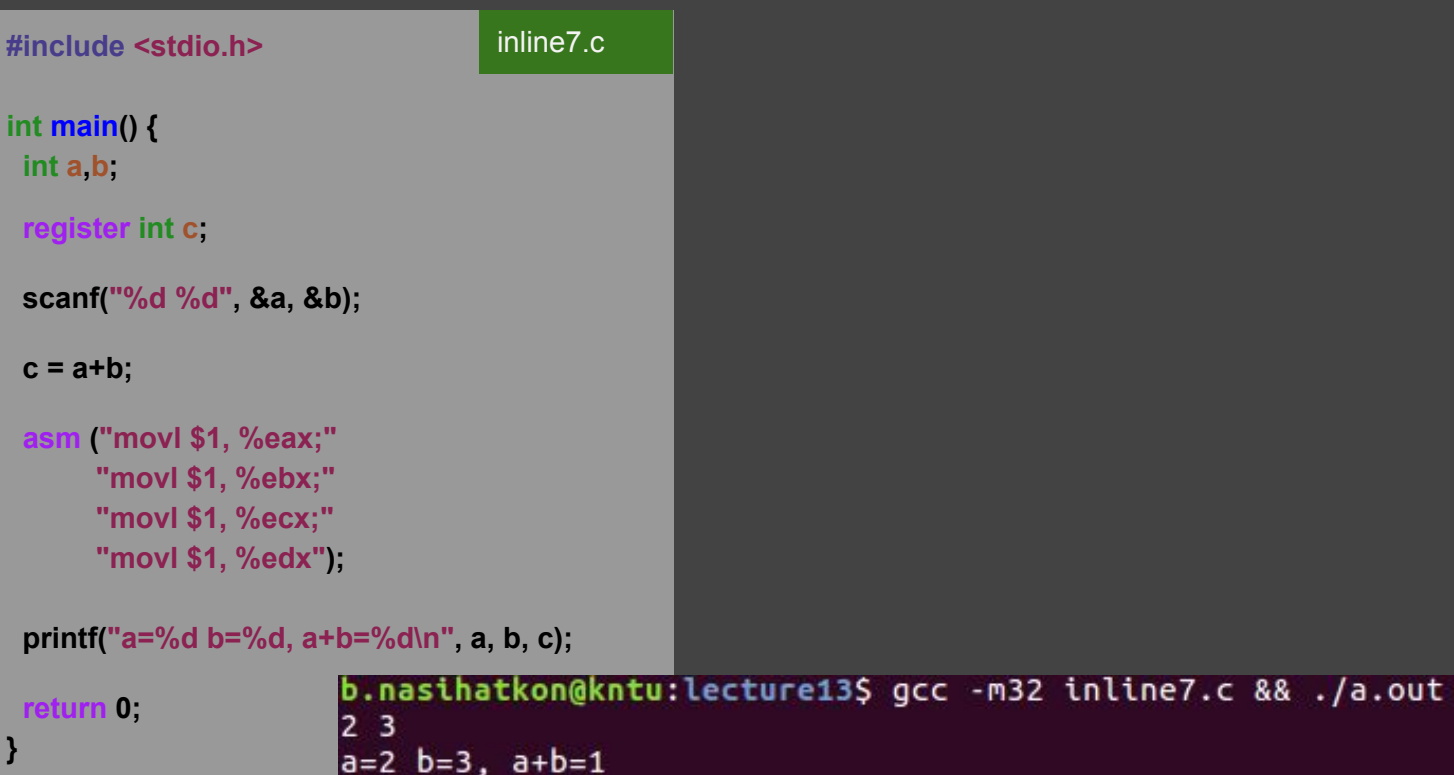

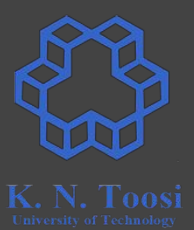

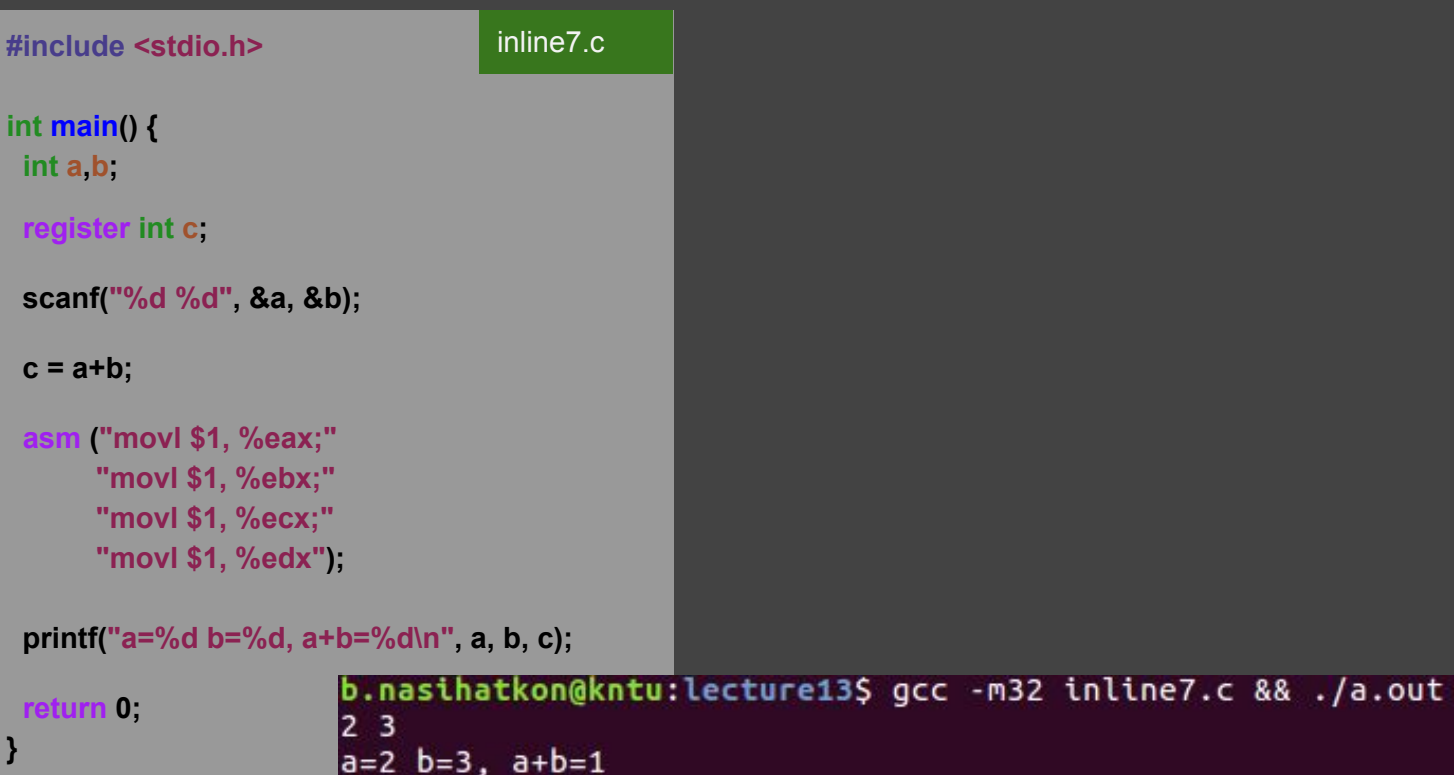

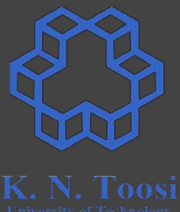

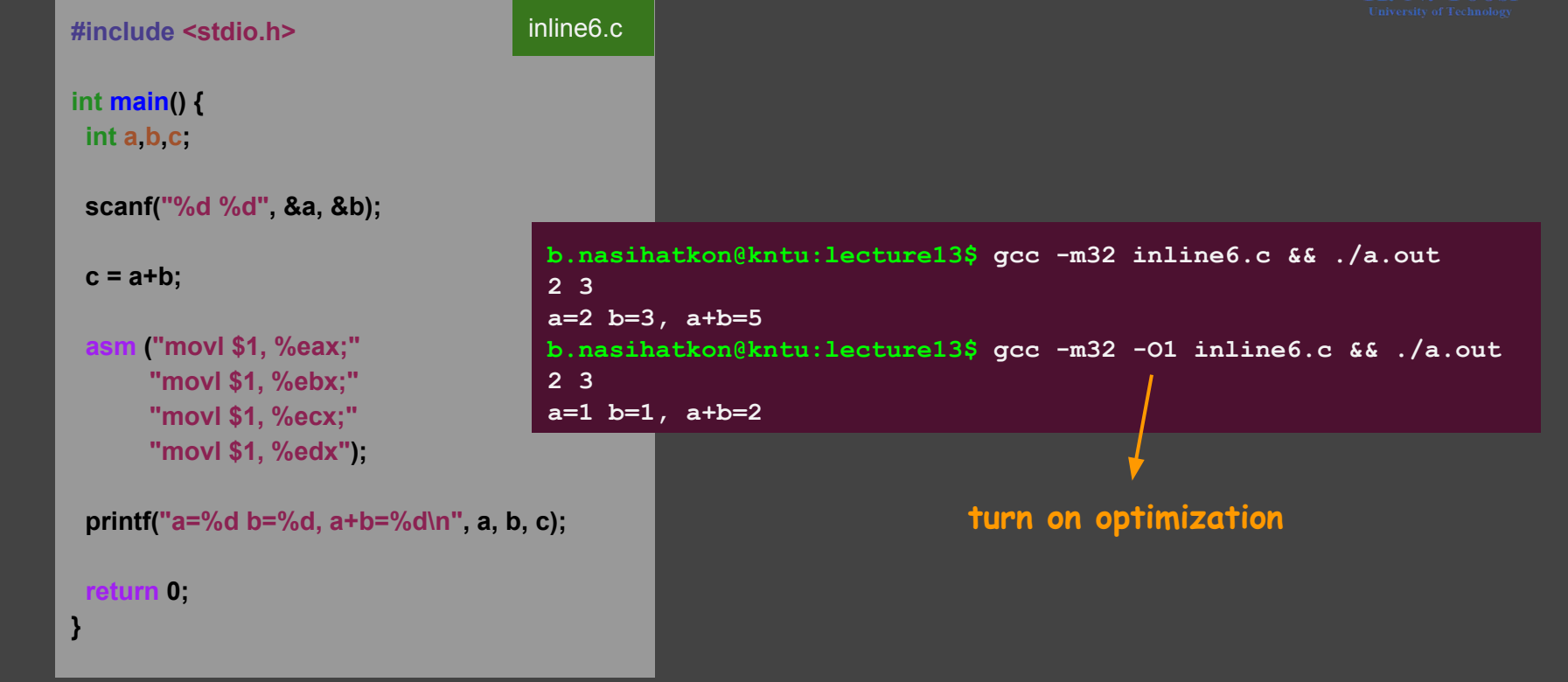

### **Solution 1: use volatile keyword**

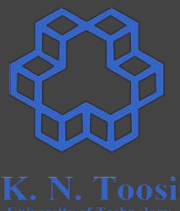

```
#include <stdio.h>
int main() {
 volatile int a,b,c;
  scanf("%d %d", &a, &b);
  c = a+b;
 asm ("movl $1, %eax;"
       "movl $1, %ebx;"
       "movl $1, %ecx;"
       "movl $1, %edx");
  printf("a=%d b=%d, a+b=%d\n", a, b, c);
 return 0;
}
                                  inline8.c 
                                    b.nasihatkon@kntu:lecture13$ gcc -m32 inline8.c && ./a.out 
                                    2 3
                                    a=2 b=3, a+b=5
                                    b.nasihatkon@kntu:lecture13$ gcc -m32 -O1 inline8.c && ./a.out 
                                    2 3
                                    a=2 b=3, a+b=5
                                                                    turn on optimization
```
### **Solution 1: use volatile keyword**

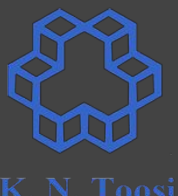

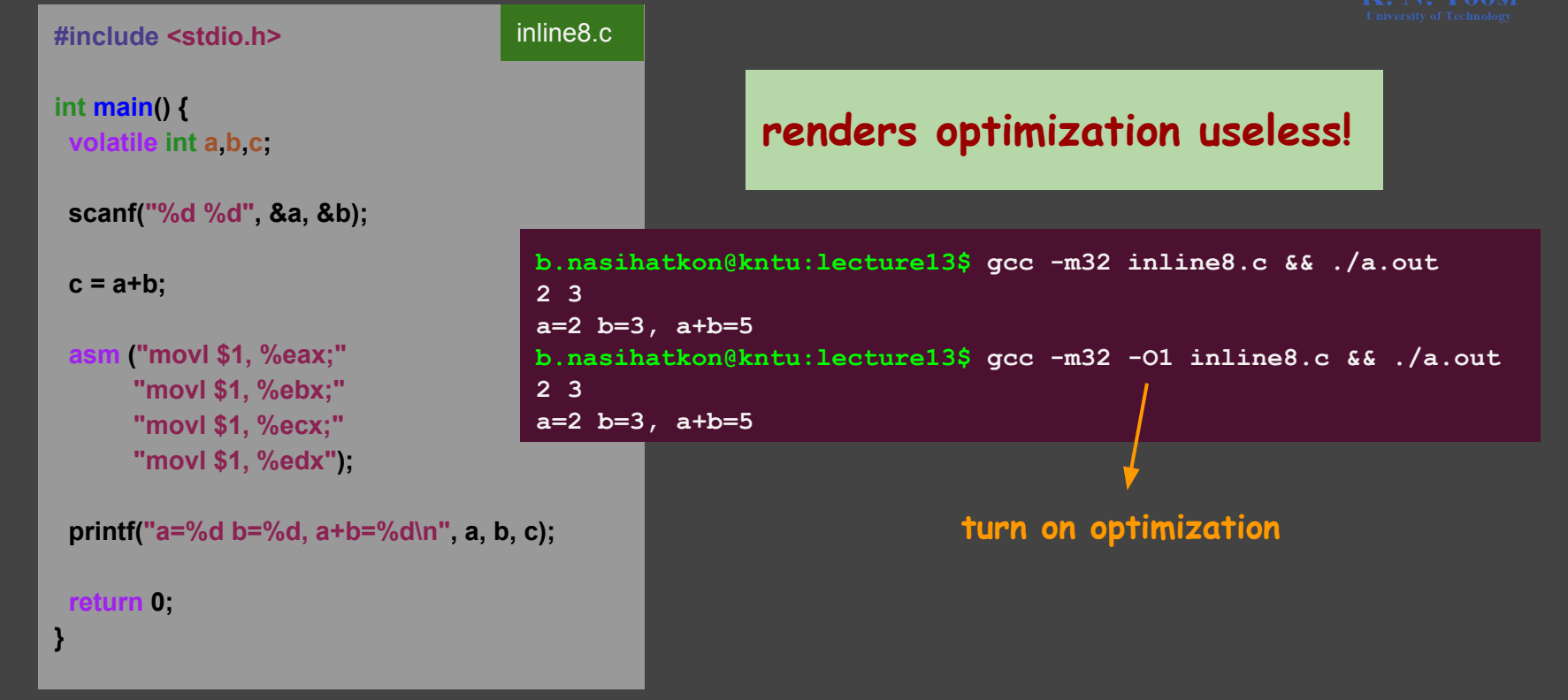

### **Learn more about volatile keyword**

●

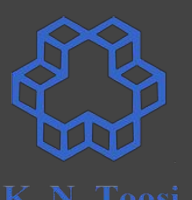

- <https://barrgroup.com/Embedded-Systems/How-To/C-Volatile-Keyword>
- <https://www.geeksforgeeks.org/understanding-volatile-qualifier-in-c/>
- https://en.wikipedia.org/wiki/Volatile (computer programming)

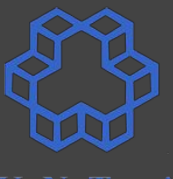

**#include <stdio.h> int main() { volatile int a,b,c; scanf("%d %d", &a, &b);**  $c = a + b$ ;  **asm ("movl \$1, %eax;" "movl \$1, %ebx;" "movl \$1, %ecx;" "movl \$1, %edx"); printf("a=%d b=%d, a+b=%d\n", a, b, c); return 0; }** inline8.c

### **Extended Inline Assembly**

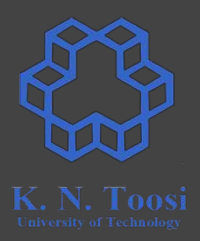

**asm ( "assembly code" : output registers : input registers : clobbered registers);**

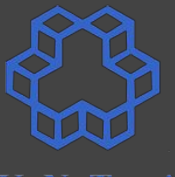

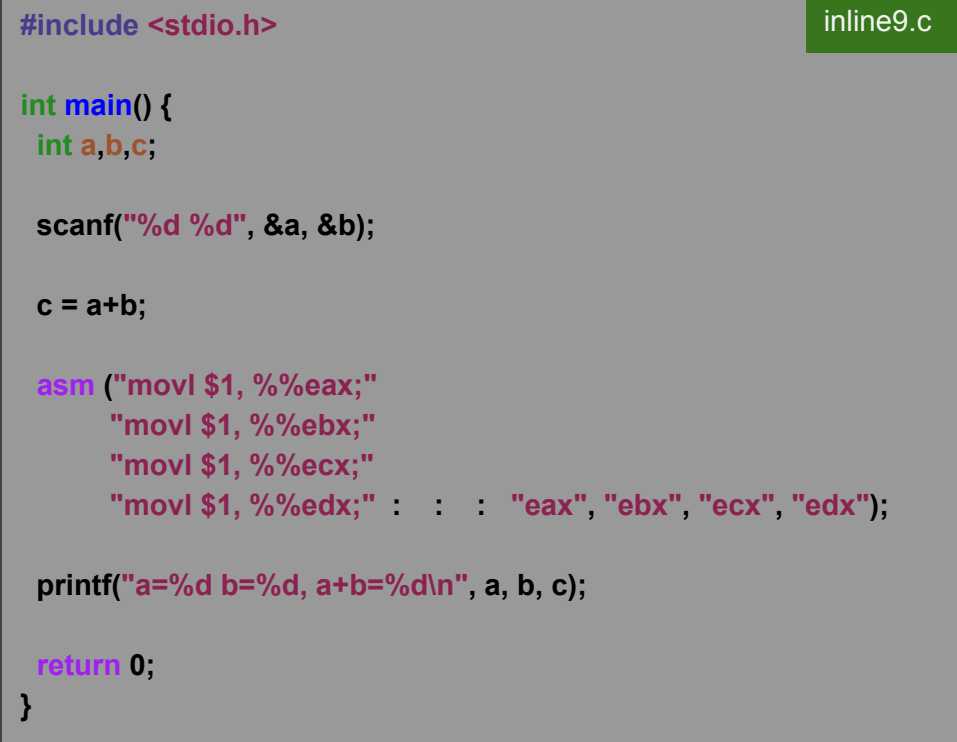

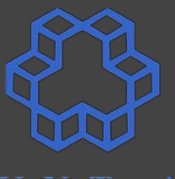

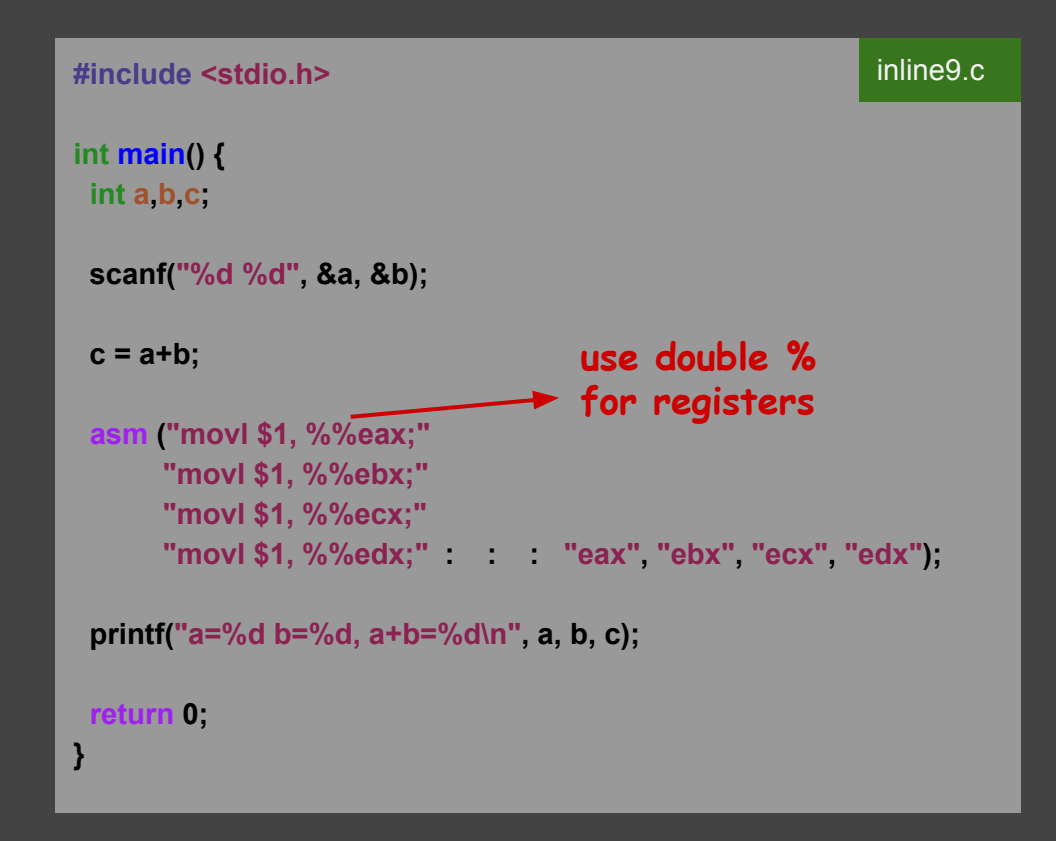

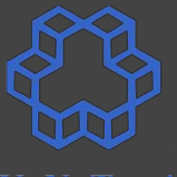

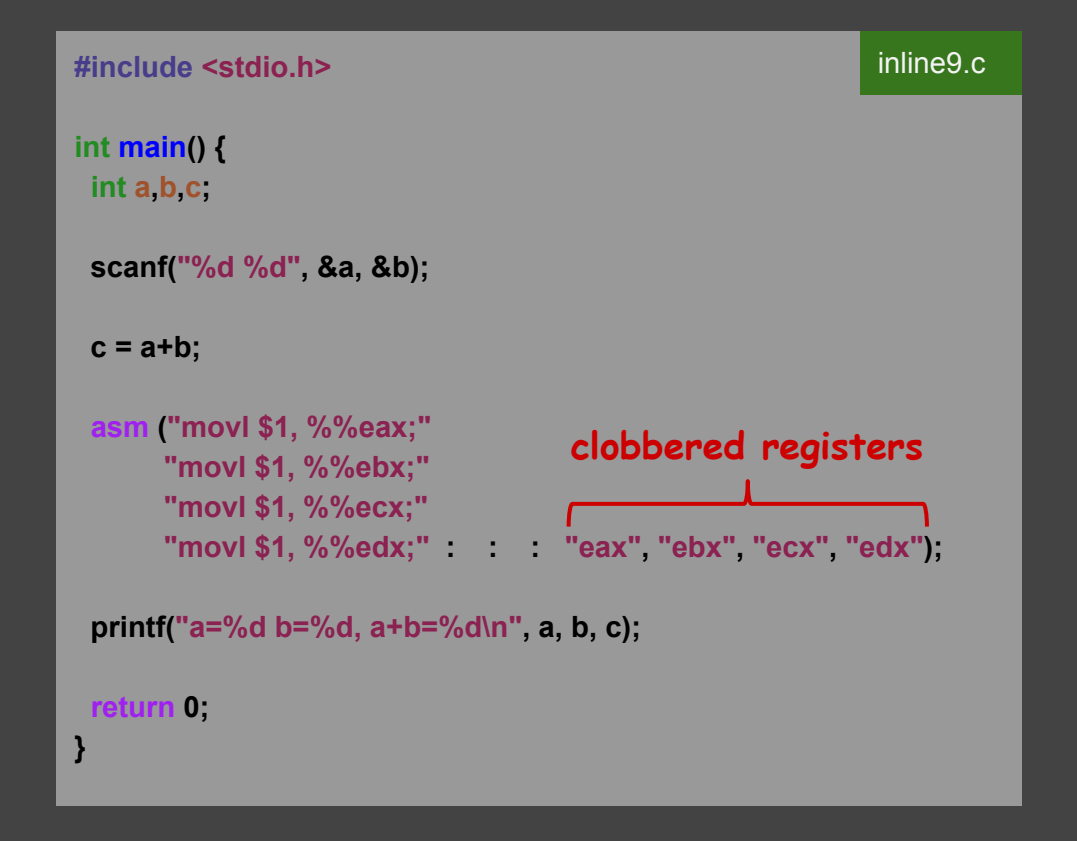

#### **#include <stdio.h> int main() { int a,b,c; scanf("%d %d", &a, &b); c = a+b; asm ("movl \$1, %%eax;" "movl \$1, %%ebx;" "movl \$1, %%ecx;" "movl \$1, %%edx;" : : : "eax", "ebx", "ecx", "edx"); printf("a=%d b=%d, a+b=%d\n", a, b, c); return 0; }** inline9.c **b.nasihatkon@kntu:lecture13\$ gcc -m32 inline9.c && ./a.out 2 3 a=2 b=3, a+b=5 b.nasihatkon@kntu:lecture13\$ gcc -m32 -O1 inline9.c && ./a.out 2 3 a=2 b=3, a+b=5 turn on optimization Solution 2: tell compiler what registers are affected**

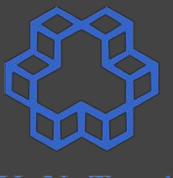

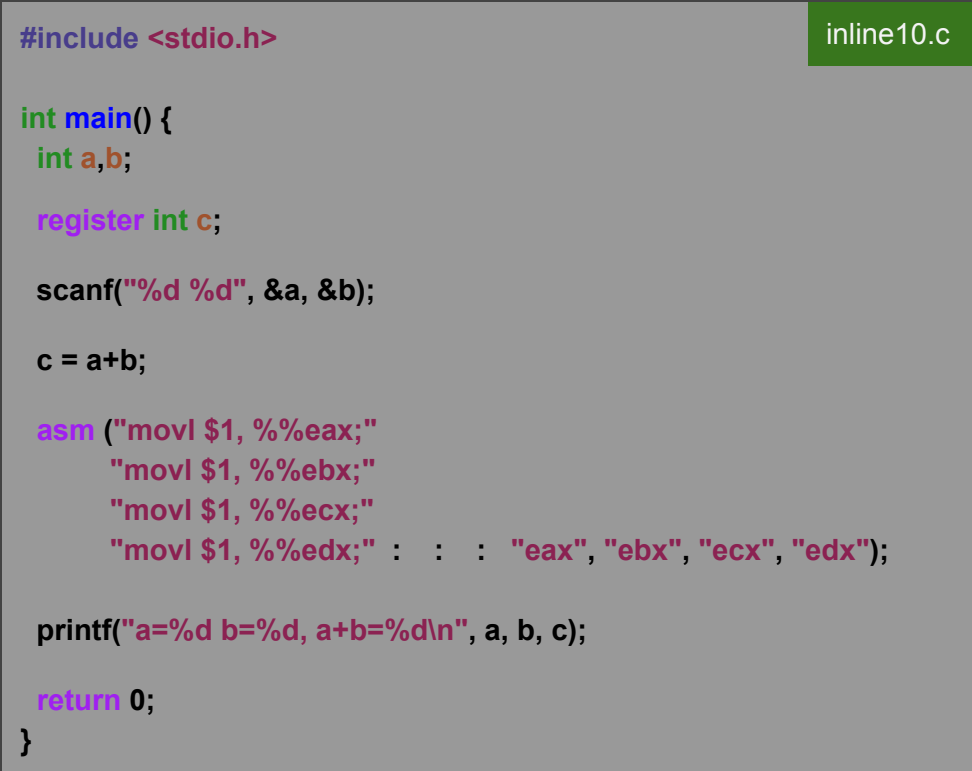

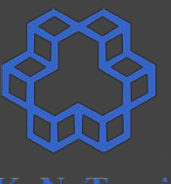

```
inline10.c #include <stdio.h>
int main() {
  int a,b;
 register int c;
  scanf("%d %d", &a, &b);
  c = a+b;
                                      b.nasihatkon@kntu:lecture13$ gcc -m32 inline10.c && ./a.out
                                      \vert 2 \vert 3 \vert asm ("movl $1, %%eax;"
                                      |a=2 b=3, a+b=5 "movl $1, %%ebx;"
       "movl $1, %%ecx;"
       "movl $1, %%edx;" : : : "eax", "ebx", "ecx", "edx");
  printf("a=%d b=%d, a+b=%d\n", a, b, c);
 return 0;
}
```
### **Give input to inline assembly**

inline11.c

**#include <stdio.h> #include <string.h>**

**}**

```
int main() {
   char msg[] = "Salaaaam Kako!\n";
   int length = strlen(msg);
```

```
 asm ("movl $4, %%eax;" // system call 4: sys_write
      "movl $1, %%ebx;" // file handle 1: stdout
      "int $0x80;" // syscall
      : : "c" (msg), "d" (length) : "eax", "ebx");
 return 0;
                   inputs
(input constraints) no outputs
                                      clobbered
                                      registers
```
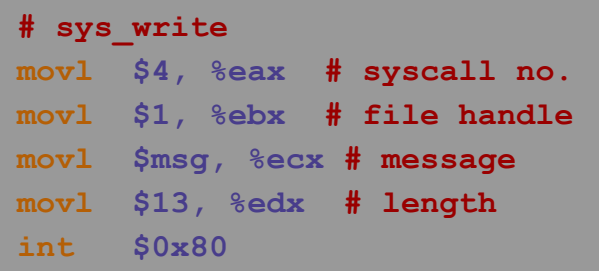

### **Give input to inline assembly**

inline11.c

**#include <stdio.h> #include <string.h>**

```
int main() {
   char msg[] = "Salaaaam Kako!\n";
   int length = strlen(msg);
```

```
 asm ("movl $4, %%eax;" // system call 4: sys_write
     "movl $1, %%ebx;" // file handle 1: stdout
     "int $0x80;" // syscall
      : : "c" (msg), "d" (length) : "eax", "ebx");
          ecx
                       edx
```
 **return 0;**

**}**

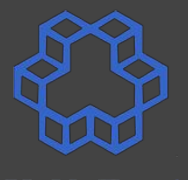

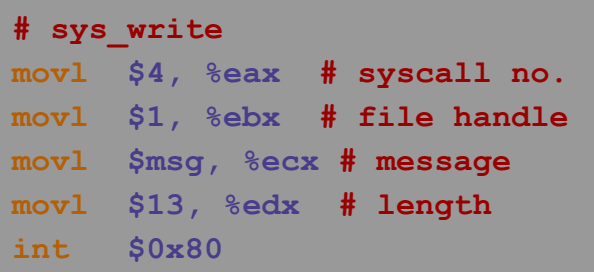

### **Give input to inline assembly**

**#include <stdio.h> #include <string.h>**

```
int main() {
   char msg[] = "Salaaaam Kako!\n";
   int length = strlen(msg);
```

```
 asm ("movl $4, %%eax;" // system call 4: sys_write
     "movl $1, %%ebx;" // file handle 1: stdout
     "int $0x80;" // syscall
      : : "c" (msg), "d" (length) : "eax", "ebx");
```
#### inline11.c **#** sys write=4 **movl \$4, %eax # syscall no. movl \$1, %ebx # file handle movl \$msg, %ecx # message movl \$13, %edx # length int \$0x80**

 **return 0;**

**}**

b.nasihatkon@kntu:lecture13\$ gcc -m32 inline11.c && ./a.out Salaaaam Kako!

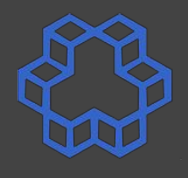

# **Registers**

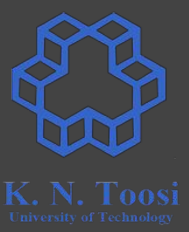

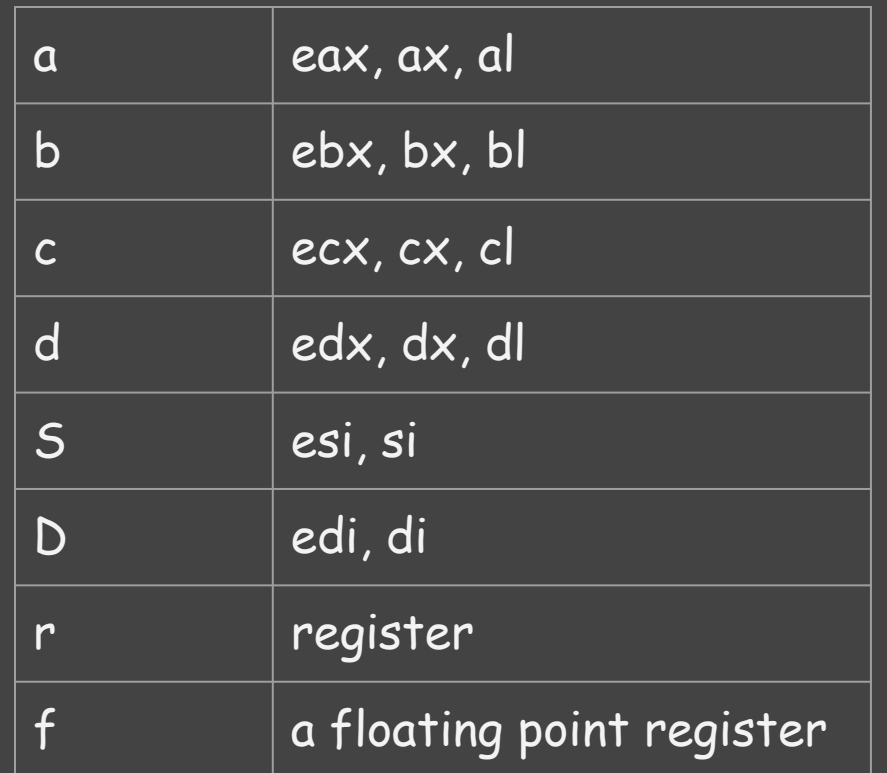

```
#include <stdio.h>
int main() {
   int x = 12, y=13;
   printf("x=%d, y=%d\n", x,y);
  asm ("xchgl %%eax, %%ebx" 
        : "=a" (x), "=b" (y)
        : "a" (x), "b" (y)
        : );
   printf("x=%d, y=%d\n", x,y);
  return 0;
}
                                                  inline12.c
```
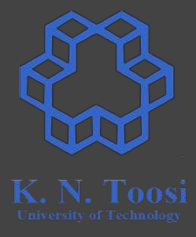

```
#include <stdio.h>
int main() {
   int x = 12, y=13;
  printf("x=%d, y=%d\n", x,y);
  asm ("xchgl %%eax, %%ebx" 
 : "=a" (x), "=b" (y)
outputs : "a" (x), "b" (y)
inputs
        : );
  printf("x=%d, y=%d\n", x,y);
  return 0;
}
                                             inline12.c
```
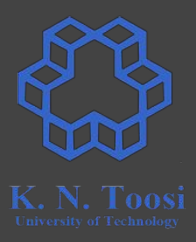

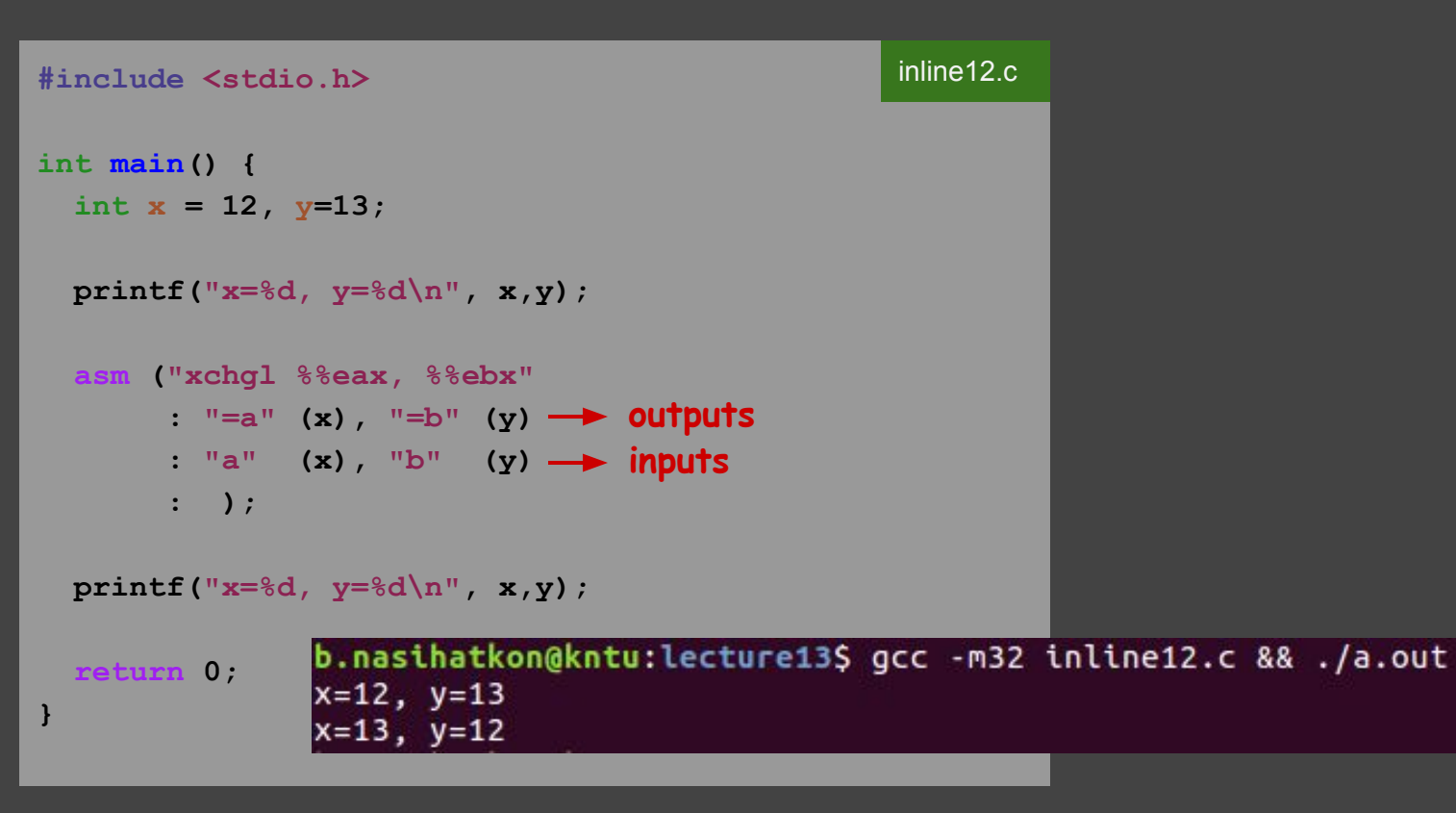

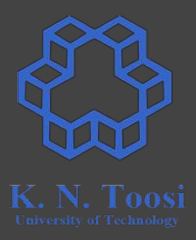

```
#include <stdio.h>
int main() {
   int x = 12, y=13;
  printf("x=%d, y=%d\n", x,y);
  asm ("xchgl %0, %1"
 : "=r" (x), "=r" (y)
outputs : "0" (x), "1" (y)
inputs
        : );
  printf("x=%d, y=%d\n", x,y);
  return 0;
}
                                             inline13.c
```
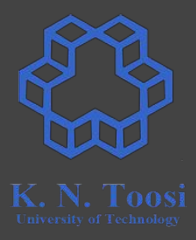

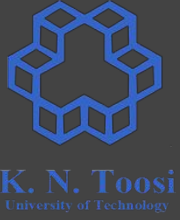

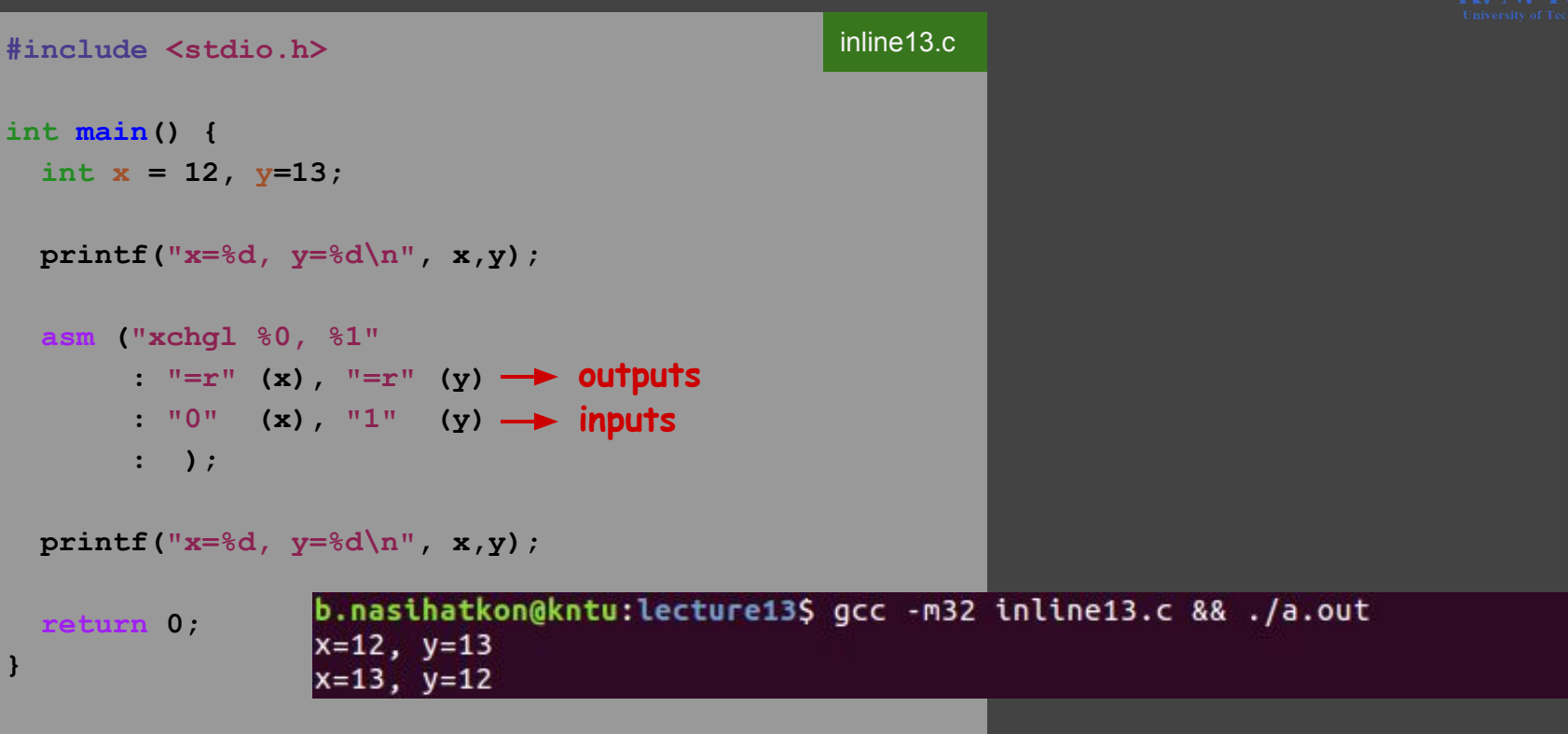

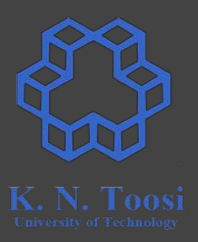

- Modern versions of GAS support Intel Syntax
- The GAS GNU Syntax is a bit different from NASM Syntax
	- the **.intel\_syntax** and **.att\_syntax** directives

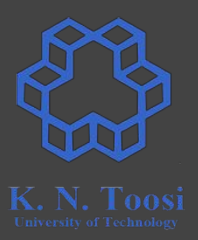

- Bad Solution:
	- Put your code between the **.intel\_syntax** (better **.intel\_syntax noprefix**) and **.att\_syntax** directives
- Good solution:
	- Compile with -masm=intel gcc option.

```
#include <stdio.h>
#include <string.h>
```

```
int main() {
   char msg[] = "Salaaaam Kako!\n";
   int length = strlen(msg);
```

```
asm ("mov eax, 4;" // system call 4: sys write
      "mov ebx, 1;" // file handle 1: stdout
      "int 0x80;" // syscall
      : : "c" (msg), "d" (length) : "eax", "ebx");
```
 **return 0;**

**}**

inline14.c

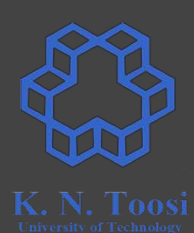

```
#include <stdio.h>
#include <string.h>
```

```
int main() {
   char msg[] = "Salaaaam Kako!\n";
   int length = strlen(msg);
```

```
asm ("mov eax, 4;" // system call 4: sys write
     "mov ebx, 1;" // file handle 1: stdout
      "int 0x80;" // syscall
      : : "c" (msg), "d" (length) : "eax", "ebx");
```

```
 return 0;
```
**}**

b.nasihatkon@kntu:lecture13\$ gcc -m32 -masm=intel inline14.c && ./a.out Salaaaam Kako! b.nasihatkon@kntu:lecture13\$

inline14.c

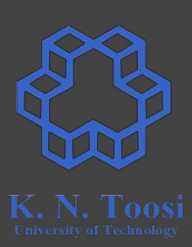

### **Be careful with compiler optimization!**

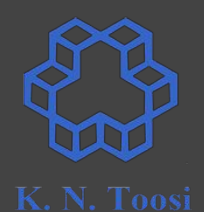

**#include <stdio.h> int main() { int count = 0; asm ("mov eax, 0" : : : "eax"); for (int i = 0; i < 10; i++) { asm ("inc eax;" : "=a" (count) : : ); } printf("count=%d\n", count);** 

 **return 0;**

**}**

inline15.c

### **Be careful with compiler optimization!**

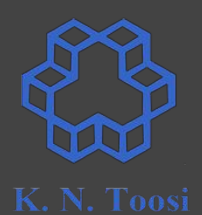

```
#include <stdio.h>
int main() {
   int count = 0;
   asm ("mov eax, 0" : : : "eax");
   for (int i = 0; i < 10; i++) {
     asm ("inc eax;" : "=a" (count) : : ); 
   }
   printf("count=%d\n", count); 
                                                        inline15.c
```
**}**

b.nasihatkon@kntu:lecture13\$ gcc -m32 -masm=intel inline15.c && ./a.out  **return 0;**  $count=10$ b.nasihatkon@kntu:lecture13\$ gcc -m32 -masm=intel -01 inline15.c && ./a.out count=1

### **volatile keyword for inline assembly**

```
#include <stdio.h>
int main() {
   int count = 0;
  asm volatile ("mov eax, 0" : : : "eax");
   for (int i = 0; i < 10; i++) {
    asm volatile ("inc eax;" : "=a" (count) : : ); 
   }
   printf("count=%d\n", count); 
  return 0;
                                                        inline16.c
```
**}**

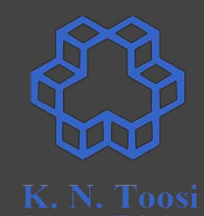

## **volatile keyword for inline assembly**

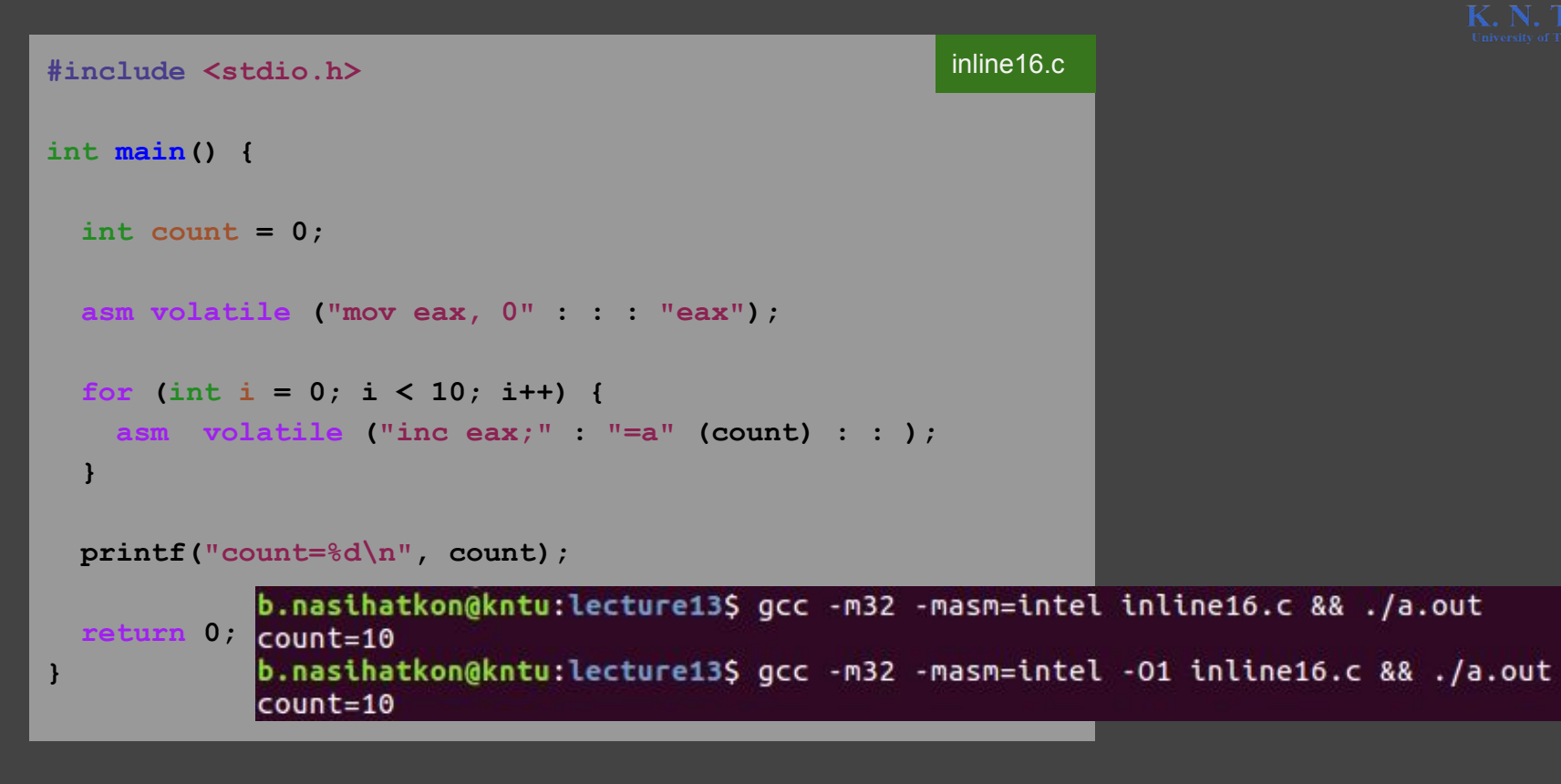

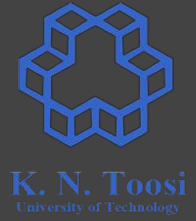

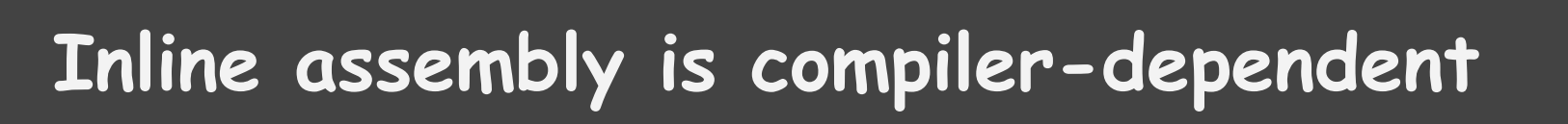

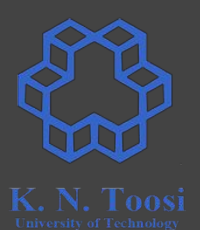

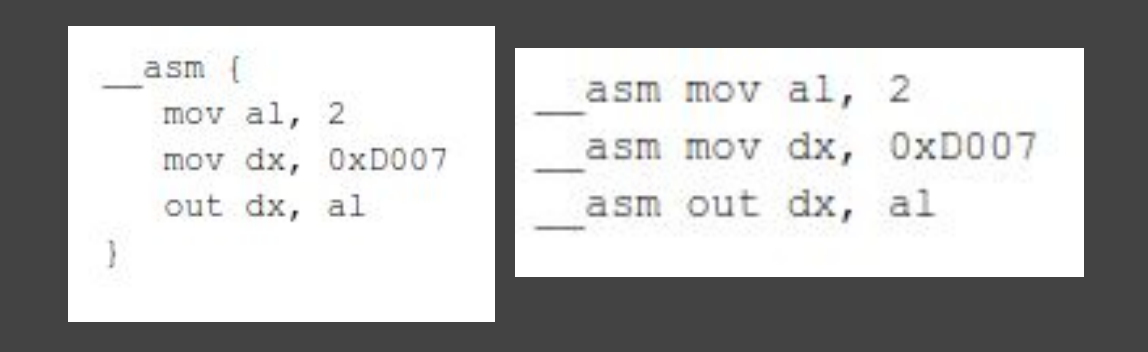

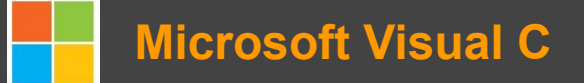

<https://msdn.microsoft.com/en-us/library/45yd4tzz.aspx>

### **References & further reading**

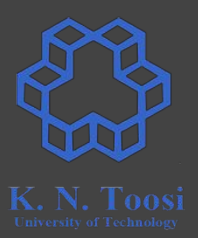

- <https://gcc.gnu.org/onlinedocs/gcc/Constraints.html>
- <https://www.codeproject.com/Articles/15971/Using-Inline-Assembly-in-C-C>
- <https://www.ibiblio.org/gferg/ldp/GCC-Inline-Assembly-HOWTO.html>
- <https://www.cs.virginia.edu/~clc5q/gcc-inline-asm.pdf>